## <span id="page-0-0"></span>**Guia do usuário da base de mídia do Dell™ Latitude™ X300 e do Inspiron™ 300m**

[Como usar a base de mídia](file:///C:/data/systems/latx300/bp/media_base/book.htm#1130577) [Avisos de regulamentação](file:///C:/data/systems/latx300/bp/media_base/reg.htm#1143702) [Garantia limitada e Política de devolução](file:///C:/data/systems/latx300/bp/media_base/warranty.htm#1101495)

### **Notas, avisos e cuidados**

**NOTA:** uma NOTA fornece informações importantes que o ajudam a usar melhor o computador.

**AVISO:** um AVISO informa sobre prováveis danos no hardware ou perda de dados e ensina como evitar o problema.

CUIDADO: Um CUIDADO indica um potencial para danos à propriedade, danos pessoais ou morte.

**As informações contidas neste documento estão sujeitas a alterações sem aviso prévio. © 2003 Dell Computadores do Brasil Ltda. Todos os direitos reservados.**

É proibida a reprodução sem permissão por escrito da Dell Computadores do Brasil Ltda.

Marcas comerciais utilizadas neste texto. *Dell, o logotipo DEL, inspiron, Laitiude e TrueMobile s*ão marcas de po<br>comerciais registradas da Microsoft Corporation. *ENERGY STAR* é marca comercial registrada de Privers en e

Outros nomes e marcas comerciais podem ser usados neste documento como uma referência às entidades que reivindicam marcas e nomes ou aos seus produtos. A Dell Computadores do Brasil Ltda. renuncia ao direito de qualquer participação em nomes e marcas comerciais que não sejam de sua propriedade.

Modelo PR04S

Maio de 2003 P/N W1500 Rev. A00

## <span id="page-1-0"></span>**Como usar a base de mídia**

**Guia do usuário da base de mídia do Dell™ Latitude™ X300 e do Inspiron™ 300m** 

- **O [Instruções de segurança](#page-1-1)**
- [Quando usar a base de mídia](#page-2-0)
- [Como obter informações](#page-3-0)
- [Sobre a base de mídia](#page-5-0)
- [Como configurar a base de mídia](#page-8-0)
- [Como proteger a base de mídia](#page-8-1)
- **O** [Como instalar uma bateria](#page-9-0)
- [Encaixe do computador](#page-10-0)
- [Desencaixe do computador](#page-11-0)
- [Como instalar unidades](#page-12-0)
- [Como remover unidades](#page-12-1)
- [Como conectar e desconectar unidades externas](#page-12-2)
- [Como trocar unidades externas com o computador ligado](#page-12-3)
- **O** [Especificações](#page-13-0)

# <span id="page-1-1"></span> **CUIDADO: Instruções de segurança**

Use as diretrizes de segurança a seguir para ajudá-lo a garantir sua própria segurança e para ajudá-lo a proteger a base de mídia e o ambiente de trabalho de possíveis danos.

#### **Geral**

- l Não tente fazer a manutenção da base de mídia sozinho, a menos que você seja um técnico treinado para isso. Siga atentamente as instruções de instalação.
- se você usar um cabo de alimentação de extensão com o adaptador para CA, certifique-se de que a potência nominal total em ampères dos produtos ||<br>| conectados a esse cabo não exceda a potência nominal em ampères do cabo de
- l Não bloqueie as passagens de ar ou a ventilação da base de mídia com objetos. Esse procedimento pode provocar incêndio ou choque elétrico em conseqüência de curtos-circuitos nos componentes internos.
- l Não guarde a base de mídia em um ambiente com pouca ventilação (por exemplo, uma caixa de transporte ou uma pasta fechada) enquanto ela estiver em funcionamento. Isso pode danificá-la ou causar incêndio.
- l Mantenha a base de mídia longe de radiadores e fontes de calor. Além disso, não bloqueie as aberturas de ventilação. Evite colocar papéis soltos debaixo da base de mídia e não a coloque em uma unidade com paredes próximas ou sobre camas, sofás ou tapetes.
- ⊥ Coloque o adaptador para CA em uma área ventilada, como uma mesa ou no chão, enquanto você o usa para ligar a base de mídia ou carregar a<br>bateria. Não cubra o adaptador para CA com papéis ou outros itens que reduzem o r
- l O adaptador para CA pode se aquecer durante a operação normal da base de mídia. Tenha cuidado ao manuseá-lo durante ou imediatamente após a operação.
- ⊥ Não trabalhe com a base portátil para mídia posicionada diretamente sobre a pele (sobre as pernas, por exemplo) durante períodos prolongados. A<br>temperatura de superfície da base se elevará durante a operação normal (pri
- l Não utilize a base de mídia em ambientes úmidos, como próximo a banheiras, pias, piscinas ou qualquer local molhado.
- l Se o computador tiver um modem (tipo PC Card) integrado ou opcional, desconecte o cabo do modem se uma tempestade com descargas elétricas estiver se aproximando, para evitar o risco remoto de choque elétrico decorrente da emissão de raios através da linha telefônica.
- ⊥ Para evitar o risco de choque elétrico, não conecte ou desconecte cabos, nem faça manutenção ou reconfiguração deste produto durante<br>tempestades com descargas elétricas. Não use o computador durante tempestades com desc sido desconectados e o computador esteja sendo alimentado por bateria.
- l Se o computador tiver um modem, o cabo do modem deve ser fabricado no tamanho 26 AWG (American wire gauge [medida padrão americana para fios]) e um plugue modular RJ-11 compatível com a FCC.
- l Antes de limpar a base de mídia, desconecte-a da tomada elétrica. Limpe a base de mídia com um pano macio e umedecido em água. Não use detergentes líquidos ou em aerossol, pois esses produtos podem conter substâncias inflamáveis.

#### **Energia**

- l Use somente o adaptador para CA fornecido pela Dell e aprovado para uso com esta base de mídia. O uso de outro adaptador para CA pode causar incêndio ou explosão.
- l Antes de conectar a base de mídia a uma tomada elétrica, verifique a potência nominal da voltagem do adaptador para CA para garantir que a voltagem requerida e a freqüência correspondem à fonte de alimentação disponível.
- l Para remover a base de mídia de todas as fontes de energia, desligue o computador, desconecte o adaptador para CA da tomada elétrica e remova

as baterias que estejam instaladas no compartimento de bateria.

- l Para evitar choque elétrico, conecte o adaptador para CA e os cabos de alimentação dos dispositivos às fontes de energia aterradas corretamente. Esses cabos de alimentação podem ser equipados com plugues de 3 pinos para fornecer uma conexão aterrada. Não use plugues adaptadores, nem<br>remova o pino de aterramento do plugue do cabo de alimentação. Se você usar um cabo pinos, para combinar com o cabo de alimentação do adaptador para CA.
- l Certifique-se de que nada esteja sobre o cabo de alimentação do adaptador para CA e de que esse cabo não fique exposto em locais onde se possa tropeçar ou pisar.
- l Se você estiver usando um filtro de linha com várias tomadas, tenha cuidado ao conectar o cabo de alimentação do adaptador para CA ao filtro de linha. Alguns filtros de linha podem permitir que você insira o plugue incorretamente. A inserção incorreta do plugue de alimentação pode resultar em<br>dano permanente à base de mídia, e também em risco de choque elétrico e/ inserido no contato aterrado correspondente do filtro de linha.

#### **Bateria**

- l Use apenas os módulos de bateria da Dell™ que foram aprovados para uso com a base de mídia. O uso de outros tipos pode aumentar o risco de incêndio ou explosão.
- l Não carregue baterias no bolso, na bolsa ou em outros locais em que objetos metálicos (como chaves de carro ou clipes de papel) possam provocar um curto-circuito nos terminais das baterias. O fluxo resultante de corrente excessiva pode gerar temperaturas extremamente altas, podendo danificar a bateria ou causar incêndio ou queimaduras.
- ⊥ Se manusear a bateria de forma inadequada, você poderá sofrer queimaduras. Não desmonte a bateria. Manuseie com muito cuidado baterias<br>danificadas ou que estejam vazando. Se a bateria estiver danificada, é possível que lesões.
- l Mantenha a bateria longe de crianças.
- l Não guarde ou deixe a base de mídia ou a bateria perto de uma fonte de calor (como radiadores, lareiras, fornos, aquecedores elétricos ou quaisquer outros dispositivos geradores de calor), nem a exponha de qualquer outra forma a temperaturas acima de 60°C (140°F). Quando expostas a<br>temperaturas excessivas, as células da bateria podem explodir ou vazar, oferecendo risc
- l Não descarte as baterias do computador jogando-as no fogo ou junto com o lixo doméstico. As células da bateria podem explodir. Descarte baterias usadas de acordo com as instruções do fabricante ou entre em contato com a empresa de coleta de lixo para obter mais instruções sobre como descartá-las. Descarte imediatamente baterias gastas ou danificadas.

#### **Viagens aéreas**

- l Alguns regulamentos da FAA (Federal Aviation Administration) e/ou restrições específicas das companhias aéreas podem se aplicar à operação do seu computador Dell quando você estiver a bordo de um avião. Por exemplo, esses regulamentos ou restrições podem proibir o uso de qualquer<br>dispositivo eletrônico pessoal (PED, personal electronic device) que possa transmitir i eletromagnéticos de dentro de um avião.
	- ¡ Para ficar em conformidade com todas as restrições, caso o computador portátil da Dell esteja equipado com o Dell TrueMobile™ ou qualquer outro dispositivo de comunicação sem fio, desative esse dispositivo antes de embarcar e siga todas as instruções fornecidas pela tripulação em relação ao dispositivo.
	- Além disso, o uso de qualquer PED (como um computador portátil) pode ser proibido em aviões durante períodos críticos do vôo, como a<br>decolagem e a aterrissagem. Alguns aviões podem definir o período crítico do vôo como 3.050 m (10.000 pés). Siga as instruções específicas da companhia aérea para saber quando o uso de um PED é permitido.

### **Instruções de EMC**

O uso de cabos de sinal blindados garante que a classificação de compatibilidade eletromagnética (EMC ) apropriada seja mantida para o ambiente<br>específico. Para impressoras paralelas, há um cabo da Dell disponível. Se você

A eletricidade estática pode danificar os componentes eletrônicos da base de mídia. Para evitar danos, descarregue a eletricidade estática do seu corpo<br>antes de tocar em qualquer componente eletrônico da base. Você pode fa entrada/saída da base de mídia.

**ADVERTENCIA:** O manuseio do cabo deste produto, ou dos cabos associados a acessórios que acompanham este produto, irá expô-lo a chumbo, uma<br>substância química conhecida no Estado da Califórnia por causar defeitos de nasce **após manusear o cabo**.

### <span id="page-2-0"></span>**Quando usar a base de mídia**

Siga estas instruções de manuseio seguro para evitar danos à base de mídia:

- l Ao preparar a base de mídia para uso, coloque-a sobre uma superfície plana.
- l Ao viajar, não despache a base de mídia como bagagem. Ela pode passar por uma máquina de raio-X, mas nunca a submeta a um detector de metais.
- l Ao viajar, não coloque a base de mídia nos compartimentos de bagagem suspensos, onde ela poderia deslizar. Não a deixe cair nem a sujeite a outros impactos mecânicos.
- l Proteja a base de mídia, a bateria e a unidade de disco rígido contra riscos ambientais, como sujeira, poeira, alimentos, líquidos, temperaturas extremas e exposição excessiva a raios solares.
- l Quando você transporta a base de mídia entre ambientes com variações térmicas e/ou de umidade muito distintas, é possível que se forme condensação sobre ou dentro dela. Para não danificar a base de mídia, aguarde o tempo necessário para a umidade se evaporar antes de usá-la.

**AVISO:** Ao transportar a base de mídia de condições de baixa temperatura para um ambiente mais quente ou de condições de alta temperatura para um ambiente mais frio, espere que ela se adapte à temperatura ambiente antes de ligá-la.

- l Ao desconectar um cabo, puxe-o pelo conector ou pelo respectivo loop de alívio de tensão e nunca pelo próprio cabo. Ao remover o conector, mantenha-**o alinhado para não danificar os pinos. Além disso, antes de conectar um cabo, certifique-s**e de que os dois conectores estejam<br>direcionados e alinhados corretamente.
- l Manuseie os componentes com cuidado. Segure um componente pelas bordas, e não pelos pinos.
- l Se a base de mídia for molhada ou danificada, siga os procedimentos descritos em "Resolução de problemas" na documentação fornecida com o computador. Se você confirmar que ainda assim a base de mídia não está funcionando corretamente, entre em contato com a Dell (consulte Como<br>entrar em contato com a Dell na documentação fornecida com o computador para obter

### **Proteção contra descarga eletrostática**

A eletricidade estática pode danificar os componentes eletrônicos da base de mídia. Para evitar danos, descarregue a eletricidade estática do seu corpo antes de tocar em qualquer componente eletrônico da base. Você pode fazer isso tocando em uma superfície metálica sem pintura na parte de trás da base<br>de mídia. Toque periodicamente em uma superfície metálica sem pintura n estar acumulada em seu corpo.

Você também pode executar as seguintes etapas para evitar danos resultantes de ESD (ElectroStatic Discharge [descarga eletrostática]):

- l Ao desembalar um componente sensível à estática, só retire o componente da embalagem antiestática quando você for instalá-lo no computador. Antes de retirar a embalagem antiestática, descarregue a eletricidade estática do seu corpo.
- l Ao transportar um componente sensível, coloque-o primeiro em um recipiente ou em uma embalagem antiestática.
- l Manuseie todos os componentes sensíveis em uma área com proteção antiestática. Se possível, use passadeiras de corredor e coberturas de bancadas antiestáticas.

## <span id="page-3-0"></span>**Como obter informações**

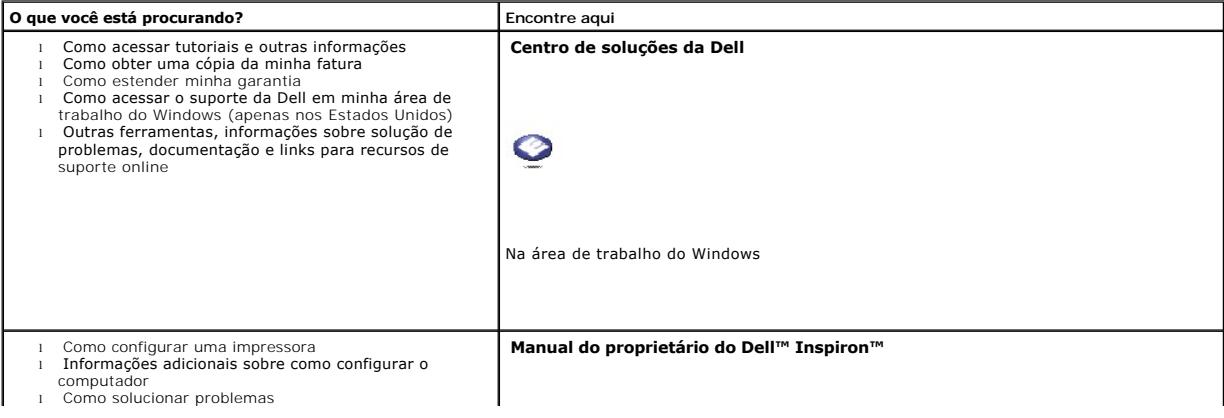

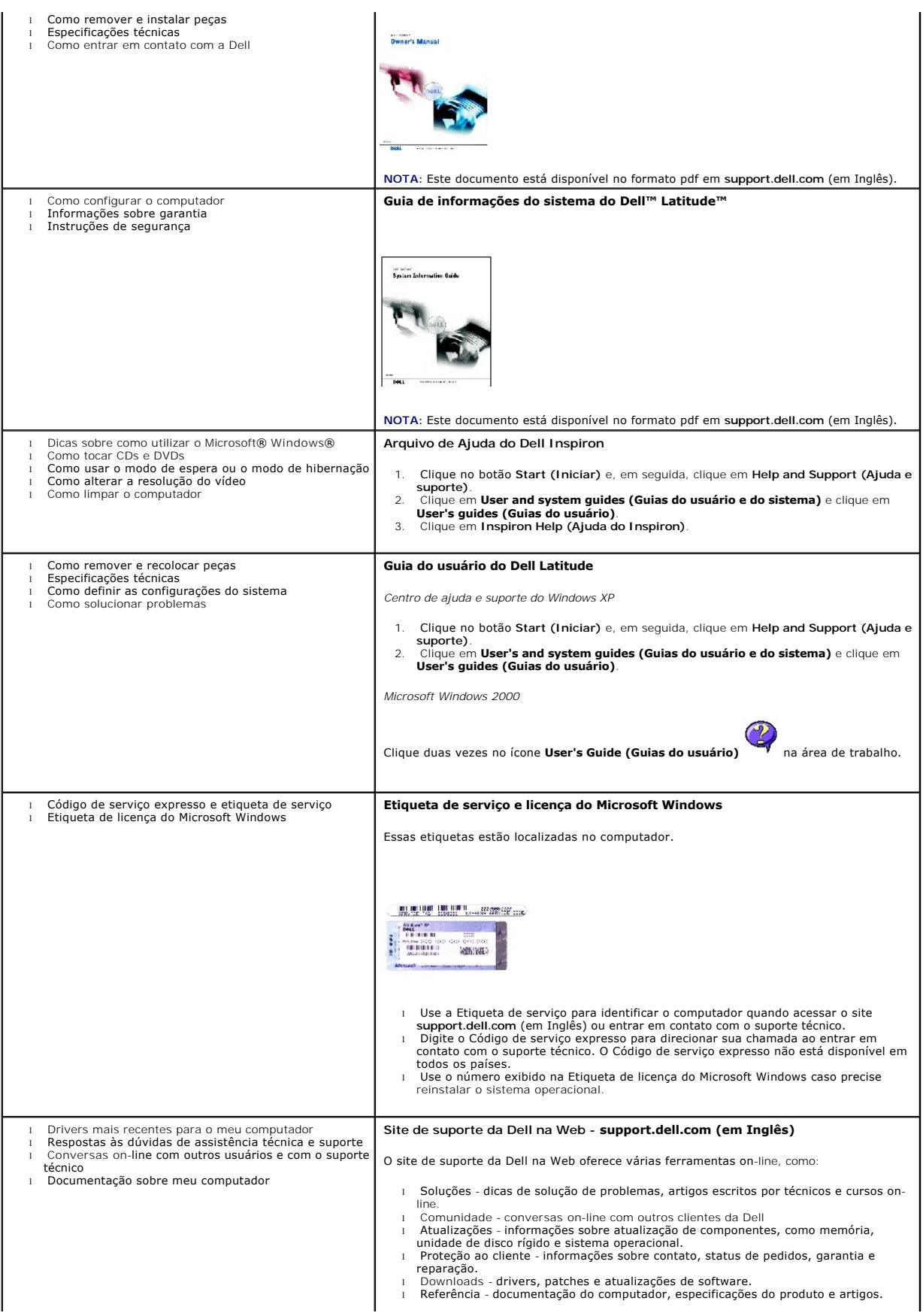

<span id="page-5-9"></span>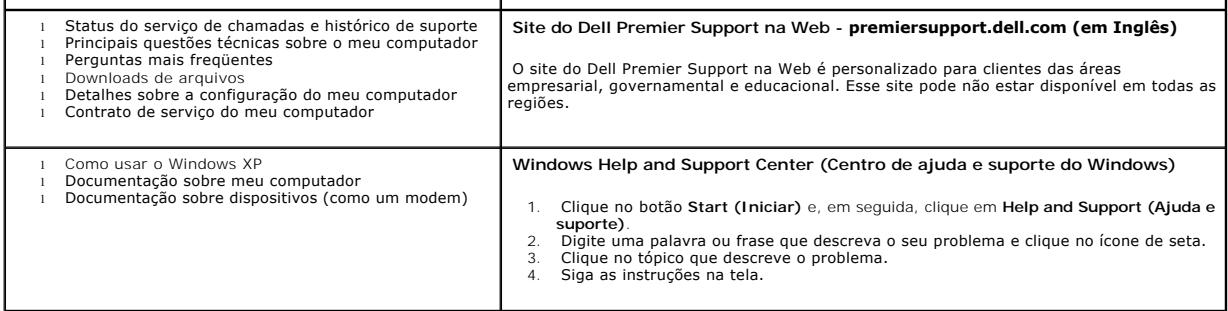

## <span id="page-5-0"></span>**Sobre a base de mídia**

### <span id="page-5-7"></span>**Vista frontal**

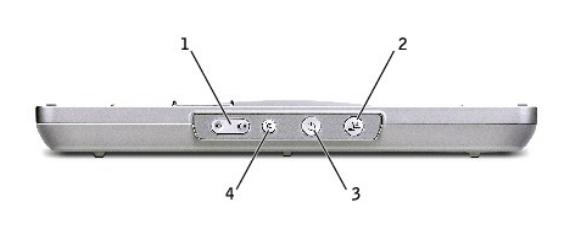

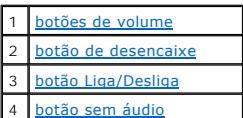

<span id="page-5-1"></span>**botões de volume-** Permitem aumentar ou diminuir o volume.

<span id="page-5-2"></span>**botão de desencaixe-** Permite desencaixar o computador quando ele estiver em funcionamento.

<span id="page-5-3"></span>**botão Liga/Desliga-** Permite ligar e desligar o computador quando ele estiver encaixado.

<span id="page-5-4"></span>**botão sem áudio -** Permite tirar o volume.

## **Vista lateral esquerda**

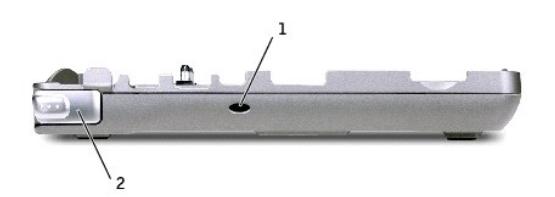

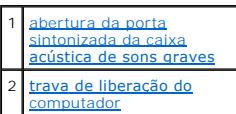

<span id="page-5-5"></span>**abertura da porta sintonizada da caixa acústica de sons graves** - Fornece circulação de ar para a porta sintonizada.

<span id="page-5-6"></span>**trava de liberação do computador-** Solta o computador da base de mídia se ela não estiver protegida por um dispositivo antifurto.

### <span id="page-5-8"></span>**Vista lateral direita**

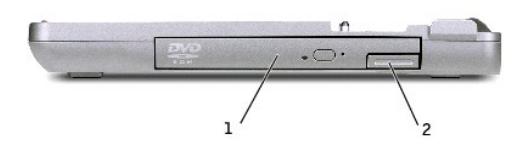

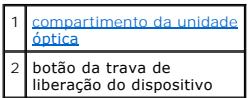

<span id="page-6-0"></span>**compartimento da unidade óptica-** Permite usar diversas unidades (como DVD, CD, CR-RW, disquete) ou uma segunda unidade de disco rígido.

## <span id="page-6-5"></span>**Vista traseira**

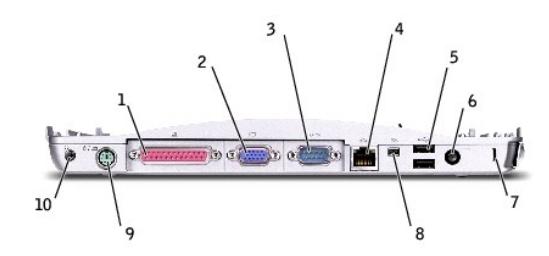

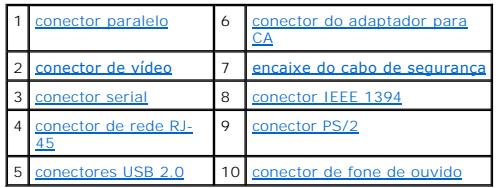

<span id="page-6-4"></span><span id="page-6-3"></span><span id="page-6-2"></span><span id="page-6-1"></span>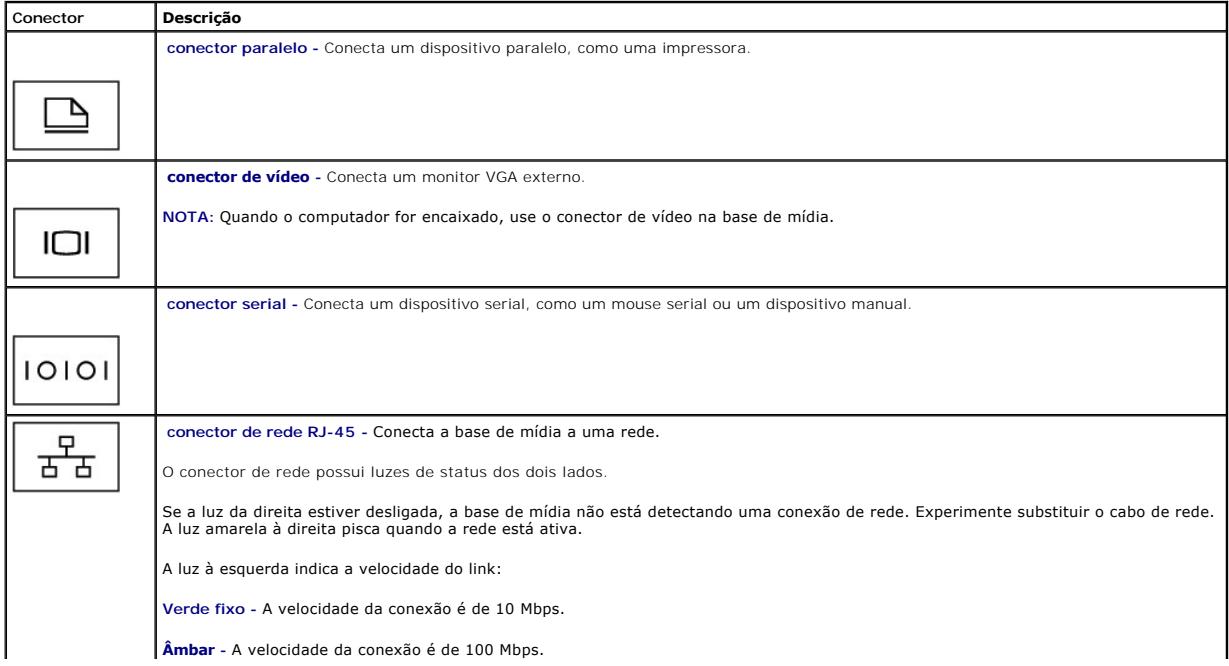

<span id="page-7-4"></span><span id="page-7-0"></span>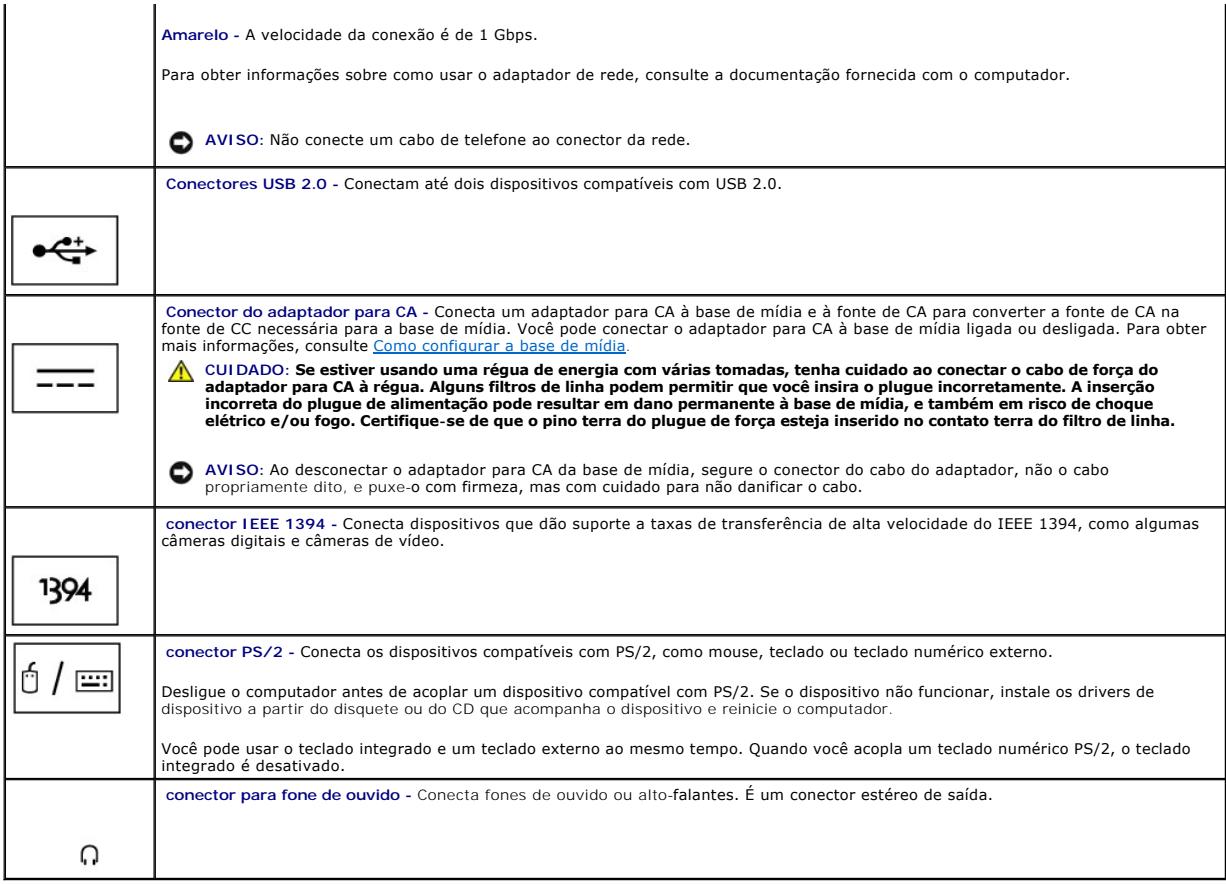

<span id="page-7-5"></span><span id="page-7-3"></span><span id="page-7-2"></span><span id="page-7-1"></span>**encaixe do cabo de segurança** - Permite acoplar à base de mídia um dispositivo antifurto disponível no mercado. As instruções para a instalação desses<br>dispositivos antifurto normalmente acompanham o dispositivo. Para obte

## **Vista superior**

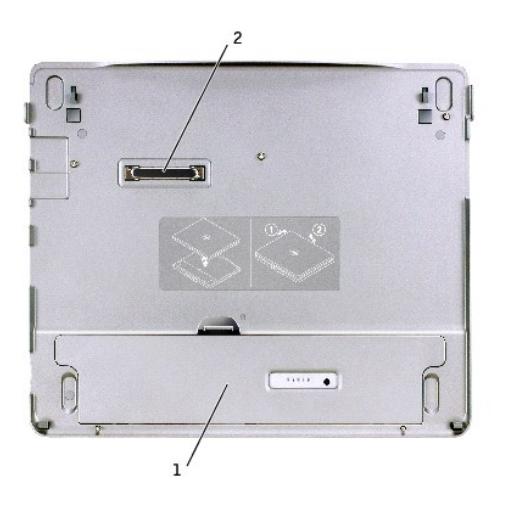

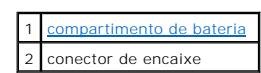

<span id="page-7-6"></span>**compartimento de bateria -** Permite carregar uma bateria de 28 WHr.

### <span id="page-8-2"></span>**Vista inferior**

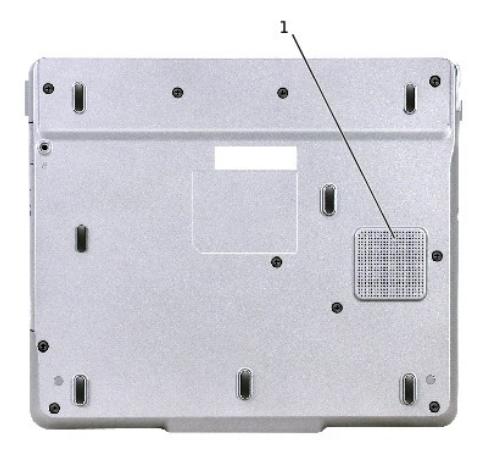

1 caixa acústica de sons graves

## <span id="page-8-0"></span>**Como configurar a base de mídia**

- AVISO: Sempre use o adaptador para CA da Dell que acompanha a base de mídia. Se você usar qualquer outro adaptador para CA disponível<br>comercialmente (ou o adaptador para CA de modelos anteriores de computadores da Dell), p
- 1. Conecte o adaptador para CA ao respectivo conector e a uma tomada elétrica.

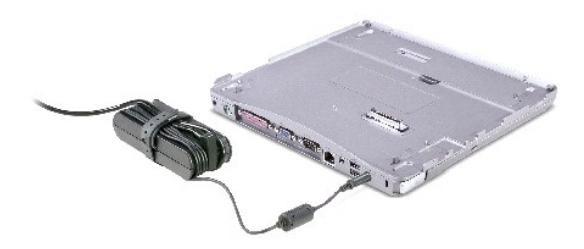

- 2. Antes de você encaixar o computador pela primeira vez, o sistema operacional deve concluir o processo de configuração. Para verificar se o sistema operacional concluiu o processo de configuração:
	- a. Certifique-se de que o computador não esteja conectado à base de mídia (encaixado).
	- b. Ligue o computador.
	- c. Verifique se a área de trabalho do Microsoft® Windows® aparece.
	- d. Desligue o computador utilizando o menu **Start (Iniciar)** do Windows.

## <span id="page-8-1"></span>**Como proteger a base de mídia**

**NOTA:** Se o computador estiver encaixado na base de mídia e um dispositivo antifurto estiver acoplado ao encaixe do cabo de segurança na base de mídia, você não poderá desencaixar o computador.

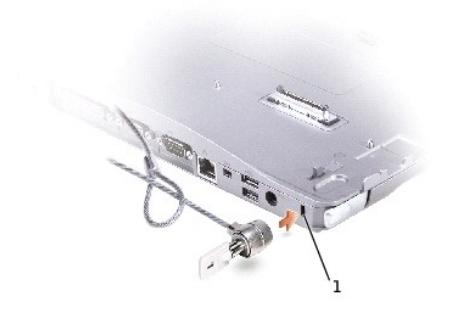

ncaixe do cabo de egurança

<span id="page-9-1"></span>3. Acople um dispositivo antifurto disponível comercialmente no encaixe do cabo de segurança na base de mídia.

Geralmente, os dispositivos antifurto incluem um segmento de cabo de revestimento metálico com um dispositivo de travamento e a chave associada acoplados. Para obter instruções sobre a instalação desse tipo de dispositivo antifurto, consulte a documentação que acompanha o dispositivo.

**I** NOTA: Consulte a etiqueta no interior do compartimento de bateria para obter instruções sobre como inserir e remover uma bateria do compartimento.

## <span id="page-9-0"></span>**Como instalar uma bateria**

Para inserir uma bateria no compartimento de bateria:

1. Puxe para trás a trava e levante a [tampa do compartimento de bateria.](#page-9-2)

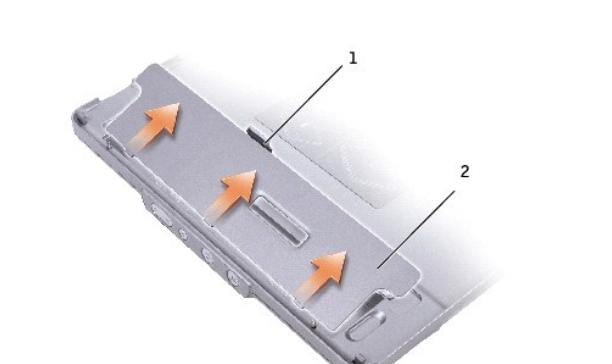

<span id="page-9-2"></span>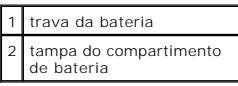

2. Insira e pressione a bateria para dentro do compartimento até ouvir um clique. Verifique se as duas [travas da bateria](#page-10-1) estão encaixadas.

3. Substitua a [tampa do compartimento da bateria](#page-9-2).

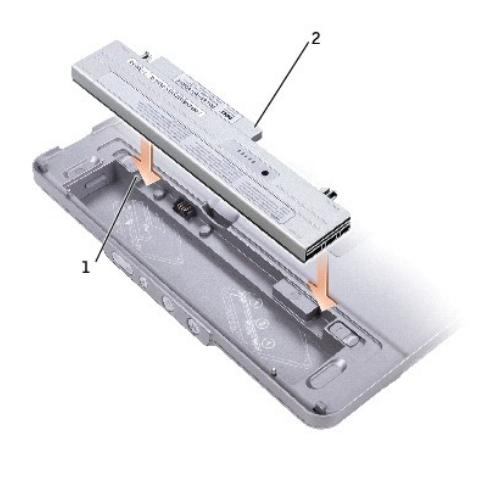

<span id="page-10-1"></span>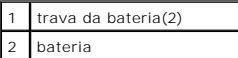

Para remover a bateria do compartimento de bateria:

- 1. Remova a [tampa do compartimento da bateria.](#page-9-2)
- 2. Deslize as duas travas da bateria na direção das setas e remova a bateria do compartimento.

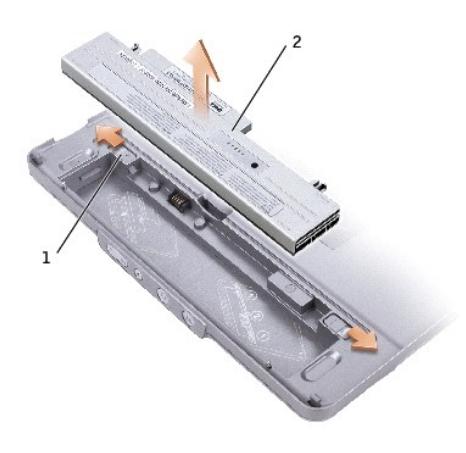

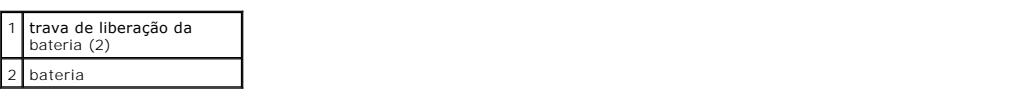

### <span id="page-10-0"></span>**Encaixe do computador**

**NOTA: Se você estiver encaixando o computador pela primeira vez e não tiver concluído as etapas descritas em <u>[Como configurar a base de mídia](#page-8-0),</u><br>conclua-<mark>as antes de seguir para a próxima etapa.</mark>** 

**NOTA:** Depois do primeiro encaixe do computador, a base de mídia poderá ser receber energia da bateria do computador ou da conexão do adaptador para CA do computador se não estiver conectada a um adaptador para CA.

1. Alinhe a frente do computador com a frente da base de mídia e abaixe-o em direção à base.

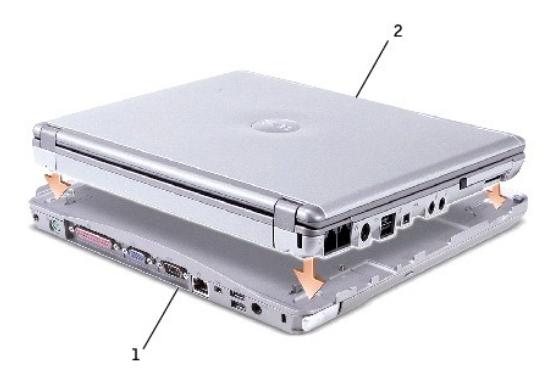

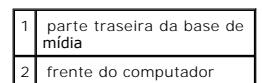

2. Pressione suavemente o computador na base de mídia até ouvir um clique indicando que o computador está fixado.

3. Ligue o computador.

O sistema operacional reconhece a base de mídia.

<span id="page-11-0"></span>**NOTA:** O computador só deve ser desligado depois que for encaixado pela primeira vez.

### **Desencaixe do computador**

- 1. Antes de desencaixar o computador, salve e feche todos os arquivos abertos e saia dos programas abertos.
- 2. Para definir a configuração do gerenciamento de energia para que o computador não entre em modo de espera ou de hibernação quando você fechar a tela:

#### *Windows® XP*

- a. Clique no botão **Start (Iniciar)** e, em seguida, clique em **Control Panel (Painel de controle)**.
- b. Em **Pick a category (Selecione uma categoria)**, clique em **Performance and Maintenance (Desempenho e manutenção)**.
- c. No ícone **Control Panel (Painel de controle)**, clique em **Power Options (Opções de energia)** e, em seguida, clique na guia **Advanced (Avançado)**.
- d. No menu suspenso **When I close the lid of my portable computer (Quando eu fechar a tampa do meu computador portátil)**, selecione **Do nothing (Não fazer nada)**.

*Windows 2000*

- a. Clique no botão **Start (Iniciar)**, clique em **Settings (Configurações)** e, em seguida, clique em **Control Panel (Painel de controle)**.
- b. Clique duas vezes no ícone **Power Options (Opções de energia)** e, em seguida, clique na guia **Advanced (Avançado)**.
- c. No menu suspenso **When I close the lid of my portable computer (Quando eu fechar a tampa do meu computador portátil)**, clique em **None (Nenhum)**.

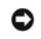

AVISO: Nunca desencaixe o computador sem primeiro preparar o computador para isso. Se você desencaixar antes de preparar o computador, perderá<br>dados e talvez o computador demore ou nem volte à operação normal.

- 3. Para preparar o computador para o desencaixe, siga um destes procedimentos:
	- l *No Windows XP*, clique no botão **Start (Iniciar)** e clique em **Undock Computer (Desencaixar o computador)**.

*No Windows 2000*, clique no botão **Start (Iniciar)** e, em seguida, em **Eject PC (Ejetar PC)**.

A mensagem **Undock Complete (Desencaixe concluído)** será exibida, informando que você já pode desencaixar o computador. Clique em OK.

<span id="page-12-4"></span>OU

1 Pressione o botão de desencaixe na frente da base de mídia por 1 segundo. (Consulte "[Vista frontal](#page-5-7).")

A mensagem **Undock Complete (Desencaixe concluído)** será exibida, informando que você já pode desencaixar o computador. Clique em OK.

- 4. Se a base de mídia estiver protegida, remova o bloqueio.
- 5. Puxe a alavanca de liberação do computador (consulte "[Vista lateral esquerda](#page-5-4)") para soltá-lo.

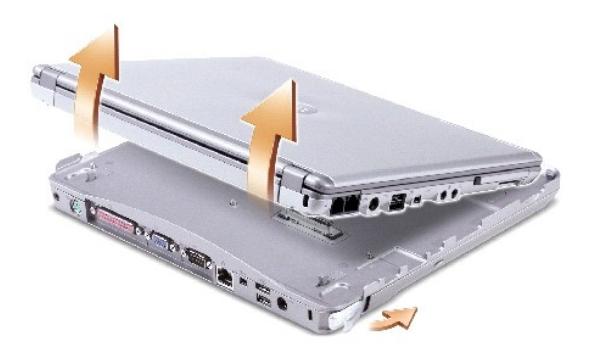

6. Retire o computador da base de mídia.

### <span id="page-12-0"></span>**Como instalar unidades**

- 1. Salve e feche todos os arquivos e programas abertos.
- 2. *Insira a unidade no compartimento da unidade óptica na base de mídia. (Consulte "[Vista lateral direita.](#page-5-8)")*
- 3. O sistema operacional reconhece a nova unidade.

### <span id="page-12-1"></span>**Como remover unidades**

- 1. Salve e feche todos os arquivos e programas abertos.
- 2. Empurre a trava de liberação e puxe a unidade para fora do compartimento. (Consulte "[Vista lateral direita](#page-5-8).")

### <span id="page-12-2"></span>**Como conectar e desconectar unidades externas**

- i Para conectar uma unidade externa (como disquete, CD, CD-RW ou DVD/CD-RW) com o computador desligado, acople o cabo da unidade ao conector -<br>- **USB na base de mídia. (Consulte "**<u>Vista traseira</u>.")
- l Para desconectar uma unidade externa enquanto o computador estiver desligado, remova o cabo da unidade do conector USB.
- 1 [Para conectar ou desconectar unidades enquanto o computador estiver ligado, consulte a seção a seguir, "](#page-12-3)Como trocar unidades externas com o computador ligado."

**AVISO:** Para evitar danos às unidades externas, coloque-as em um local seguro e seco quando não estiverem conectadas ao computador. Evite pressioná-los ou colocar objetos pesados sobre eles.

<span id="page-12-3"></span>**Como trocar unidades externas com o computador ligado**

## **No Windows XP**

- 1. Clique duas vezes no ícone **Unplug or Eject Hardware (Desconectar ou ejetar hardware)** na barra de tarefas do Windows.
- 2. Clique na unidade que deseja ejetar.
- 3. Remova o cabo da unidade do conector USB.
- 4. Conecte a nova unidade, conectando o cabo da unidade ao conector USB.

O sistema operacional reconhece a nova unidade.

Se necessário, digite a senha para desbloquear o computador.

### **No Windows 2000**

- 1. Clique duas vezes no ícone **Unplug or Eject Hardware (Desconectar ou ejetar hardware)** na barra de tarefas do Windows.
- 2. Clique na unidade que deseja ejetar e, em seguida, em **Stop (Parar)**.
- 3. Clique em **OK** e espere até que a unidade a ser ejetada seja apagada da lista de dispositivos na janela **Unplug or Eject Hardware (Desconectar ou ejetar hardware)**.
- 4. Clique em **OK**.
- 5. Remova o cabo da unidade do conector USB.
- 6. Conecte a nova unidade, encaixando o cabo da unidade no conector USB.

O sistema operacional reconhece a nova unidade.

## <span id="page-13-0"></span>**Especificações**

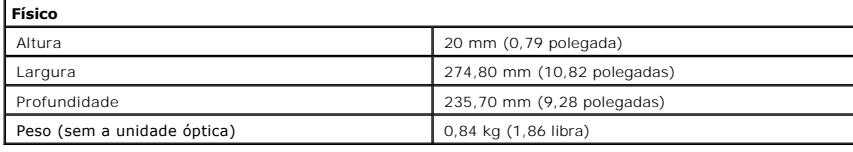

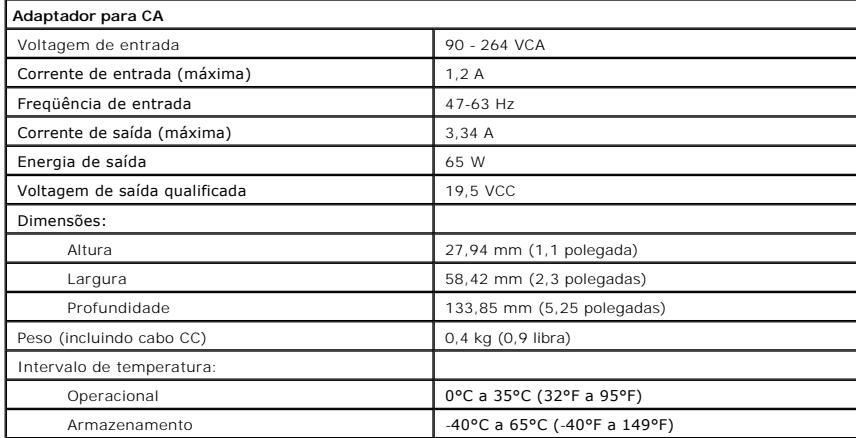

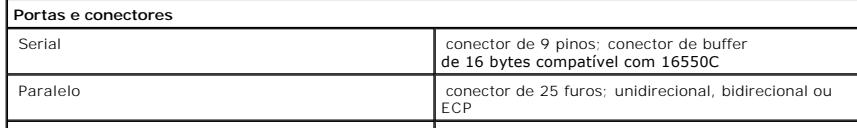

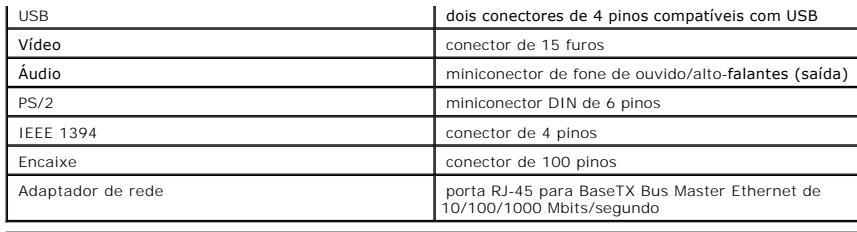

[Voltar à página de conteúdo](file:///C:/data/systems/latx300/bp/media_base/index.htm)

## <span id="page-15-0"></span>**Avisos de regulamentação**

**Guia do usuário da base de mídia do Dell™ Latitude™ X300 e do Inspiron™ 300m** 

#### [Compatibilidade com ENERGY STAR](#page-15-1)®

EMI (Electromagnetic Interference [interferência eletromagnética]) é qualquer sinal ou emissão, irradiada em espaço livre ou transmitida através de<br>condutores de energia ou de sinais, que coloque em risco o funcionamento d limitações, a transmissão comercial AM/FM, televisão, serviços de celular, radar, controle de tráfego aéreo, pager e PCS (Personal Communication Services<br>[Serviços de comunicação pessoal]). Esses serviços licenciados, junt contribuem para o ambiente eletromagnético.

EMC (Electromagnetic Compatibility [compatibilidade eletromagnética]) é a capacidade que os itens de um equipamento eletrônico possuem de funcionar corretamente em conjunto no ambiente eletrônico. Embora esta base de mídia tenha sido projetada para estar em conformidade com os limites estabelecidos<br>pelos órgãos de regulamentação para EMI, não há garantias de que não o interferência nos serviços de comunicação de rádio, o que pode ser determinado quando o equipamento for ligado e desligado, experimente corrigir a<br>interferência com uma ou mais das seguintes medidas:

- l Reoriente a antena receptora.
- l Mude a base de mídia de lugar em relação ao receptor.
- l Afaste a base de mídia do receptor.
- l Ligue a base de mídia em outra tomada para que ela e o receptor fiquem em circuitos derivados diferentes.

Se necessário, consulte um representante do Suporte técnico da Dell ou um profissional técnico experiente de rádio/televisão para obter outras sugestões.

As bases de mídia da Dell™ são projetadas, testadas e classificadas para um ambiente eletromagnético específico. Essas classificações de ambiente<br>eletromagnético geralmente se referem às seguintes definições:

- l Classe A, para ambientes comerciais ou industriais.
- l Classe B, para ambientes residenciais.

Os ITEs (Information Technology Equipment [equipamentos de tecnologia de informação]), incluindo dispositivos, placas de expansão, impressoras,<br>dispositivos de entrada e saída (E/S), monitores, dentre outros, que estão int

**Aviso sobre cabos de sinal blindados: Use somente cabos blindados para conectar dispositivos a qualquer dispositivo da Dell, a fim de reduzir a**  possibilidade de interferência em serviços de comunicação de rádio. O uso de cabos blindados garante a classificação apropriada de EMC para o<br>ambiente específico. Para impressoras paralelas, há um cabo da Dell disponível. **accessories.us.dell.com/sna/category.asp?category\_id=4117 (em Inglês).**

A maioria dos computadores da Dell está classificada para ambientes Classe B. No entanto, a inclusão de determinadas opções pode alterar a classificação de algumas configurações para a Classe A. Para determinar a classificação eletromagnética de seu computador ou dispositivo, consulte as seções a seguir,<br>específicas para cada órgão de regulamentação. Cada seção possui informa

### <span id="page-15-1"></span>**Compatibilidade com ENERGY STAR®**

Determinadas configurações de computadores da Dell atendem aos requisitos estabelecidos pela EPA (Environmental Protection Agency [Agência de proteção ambiental]) para computadores com uso eficiente de energia. Se o painel frontal do computador traz o símbolo da ENERGY STAR®, a configuração original está em conformidade com esses requisitos e todos os recursos de gerenciamento de energia ENERGY STAR® estão ativados.

**NOTA:** todo computador da Dell com o símbolo ENERGY STAR® apresenta certificado de conformidade com os requisitos de ENERGY STAR® da EPA, de acordo com a configuração feita pela Dell na data de envio. Se você fizer alguma alteração nessa configuração (por exemplo, instalar placas de expansão e unidades<br>adicionais), o consumo de energia do computador poderá aumentar al

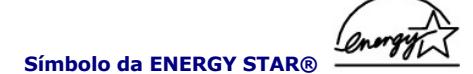

O programa de computadores ENERGY STAR® da EPA é uma iniciativa conjunta da EPA e de alguns fabricantes de computadores que tem como objetivo<br>reduzir a poluição do ar através da promoção de produtos com uso eficiente de en

Você também pode reduzir o uso de eletricidade e seus efeitos colaterais desligando o computador quando ele não estiver sendo usado por longos períodos,<br>especialmente à noite e nos finais de semana.

[Voltar à página de conteúdo](file:///C:/data/systems/latx300/bp/media_base/index.htm)

## <span id="page-17-0"></span>**Garantia limitada e Política de devolução**

**Guia do usuário da base de mídia do Dell™ Latitude™ X300 e do Inspiron™ 300m** 

A Dell Computadores do Brasil Ltda. ("Dell") fabrica itens de hardware a partir de peças e componentes novos ou equivalentes a novos, segundo<br>procedimentos de padrão industrial. Para obter informações sobre a garantia limi fornecida com o computador.

Termo de Garantia Contratual - Brasil - Garantia Oferecida pela Dell ao Usuário Final - 1º ano

#### GARANTIA

A DELL\* garante ao usuário final, em conformidade com as disposições abaixo, que os produtos de hardware com a sua marca, adquiridos pelo usuário final de uma empresa do grupo DELL ou de um distribuidor autorizado DELL situado na América Latina e Caribe, estão livres de defeitos em seus componentes<br>eletrônicos, mecânicos e de montagem, pelo prazo de 1 (um) ano contado da respeitadas as condições normais de instalação e uso, exceto no que tange aos itens relacionados dentre as excessões adiante indicadas. Já se encontra incluso nesse prazo o período de garantia legal.

Produtos contra os quais sejam apresentadas reclamações justas serão, a critério da DELL, consertados ou substituídos às expensas da DELL. Todas as peças removidas dos produtos consertados serão de propriedade da DELL. A DELL utiliza peças novas e recondicionadas de vários fabricantes na execução<br>dos serviços de reparo e na fabricação de produtos de reposição, de qual dos produtos.

#### RESPONSABILIDADES DO CLIENTE

Notificar de imediato a Dell sobre o mau funcionamento de seus equipamentos (0-800-903355). Fornecer ao pessoal técnico da Dell acesso total e incondicional à totalidade dos equipamentos e softwares. Caso existam restrições de segurança que se apliquem a alguns ou a todos os sistemas do Cliente<br>que necessitem receber assistência técnica em virtude desta Garantia responsabilidades adicionais para a manutenção do equipamento e/ou software. Notificar a Dell sobre qualquer perigo potencial quanto à segurança ou à<br>saúde que possa existir nas instalações do Cliente, assim como proporcio sejam aplicáveis.

Proporcionar, caso seja necessário e sem nenhum encargo para a Dell, um espaço de trabalho adequado e acesso a meios de comunicação que se sejam requeridos à execução dos serviços.

Manter atualizada uma cópia de segurança do sistema operacional e de outros programas de software pertinentes, assim como seus dados.

Garantir a presença de uma pessoa responsável ou de um funcionário durante a execução do serviço.

Fornecer, sem ônus para a Dell, meios de gravação e armazenamento, incluindo fitas e discos magnéticos necessários à execução dos serviços, bem como<br>aparelhos de comunicação de dados (modems) e linhas telefônicas e/ou cone eletrônica (acessos eletrônicos remotos).

#### EXCLUSÕES

Os seguintes itens, entre outros compatíveis com o ora exposto, não estão cobertos pela garantia:

- Partes consumíveis, tais como baterias não-recarregáveis, bolsas, maletas, etc;
- Programas de computador, exceto no tocante a termos e prazos especificados na legislação brasileira aplicável;
- ı Limpeza, reparos cosméticos ou desgaste resultante do uso normal dos produtos;<br>ı Danos causados por mau uso, abuso, queda, negligência, imprudência ou imperícia;<br>ı Danos causados por armazenamento ou uso em condições
- 
- 
- l Danos causados por equipamentos que produzam ou induzam interferências eletromagnéticas ou ainda por problemas de instalação elétrica em desacordo com as normas ABNT;
- l Danos causados por programas de computador, acessórios ou produtos de terceiros adicionados a um produto comercializado pela Dell após este ter sido enviado ao usuário final pela própria Dell;
- 
- 
- ı Danos causados por violação do produto, tentativa de reparo ou ajuste por terceiros não autorizados pela Dell;<br>ι Danos causados por agentes da natureza como descargas elétricas (raios), inundações, incêndios, desabament l Perda total ou parcial de quaisquer programas de computador, dados ou meios magnéticos removíveis.
- 

A garantia também não será válida caso a Nota Fiscal de Compra apresente rasuras e/ou alterações ou, ainda, campos incompletos nos itens Data de<br>Aquisição e Número de Série do produto, e/ou que não esteja em conformidade c

#### ATENDIMENTO AO CONSUMIDOR

Caso você tenha algum comentário ou sugestões, estas devem ser apresentadas na América Latina e Caribe por meio do ponto de venda da DELL ou através<br>de mensagem eletrônica via Internet (www.dell.com.br). No caso de reclama usuário final deverá fornecer sempre o comprovante de compra, representado pela Nota Fiscal original, indicando o nome e endereço do vendedor, a data da<br>compra, o modelo e o número de série, o nome e o endereço do cliente tomará as devidas providências e pagará o frete e o seguro de transporte para a central de conserto/reposição DELL, caso o defeito apresentado qualifique-<br>se para atendimento dentro da garantia. O usuário final deve garant na embalagem original ou em embalagem que ofereça grau equivalente de proteção, incluindo os dados acima e o número de devolução fornecido pela DELL ao usuário final.

#### LIMITAÇÕES E DIREITOS

A DELL não oferece nenhuma outra garantia, aval ou declaração similar, exceto conforme expressamente declarado acima, e esta Garantia substitui quaisquer outras garantias, na extensão máxima permitida por lei. Esta Garantia será o único e exclusivo recurso contra a DELL ou qualquer outra empresa do mesmo<br>grupo econômico, não podendo estas serem responsabilizadas por lucros imprevista decorrente de negligência, violação contratual ou outros.

**Esta Garantia não exclui ou afeta os direitos garantidos por lei ao usuário final contra a DELL e/ou quaisquer direitos resultantes de outros contratos celebrados pelo usuário final com a DELL e/ou qualquer outro vendedor autorizado pela Dell.**

**Dell World Trade LP** One Dell Way, Round Rock, TX 78682, USA

#### **Dell Computadores do Brasil Ltda (CNPJ Nº 72.381.189/0001-10) Dell Comercial do Brasil Ltda (CNPJ Nº 03.405.822/0001-40)** Avenida Industrial Belgraf, 400 92990-000 - Eldorado do Sul - RS - Brasil

**Dell Computer de Chile Ltda** Coyancura 2283, Piso 3- Of. 302, Providencia, Santiago - Chile

**Dell Computer de Colombia Corporation**<br>Carrera 7 #115-33 Oficina 603<br>Bogota, Colombia

**Dell Computer de Mexico SA de CV** Rio Lerma #302- 4 Piso Col. Cuauhtemoc, Mexico, D.F. 06500

### **Términos contractuales Garantía ofrecida por DELL Al usuario final - 1º. Año.**

#### **Garantía**

Dell garantiza al usuario final, de conformidad con las disposiciones abajo indicadas, que los productos de hardware con su marca, adquiridos por el usuario final a una empresa del grupo Dell o a un distribuidor autorizado, en América Latina y el Caribe, estarán libres de defectos en sus componentes electrónicos,<br>mecánicos y de ensamblado y montaje, por el plazo de 1(un) año c siempre y cuando se respeten las condiciones de instalación y uso, excepto en lo que atañe a los ítems relacionados con las excepciones indicadas<br>expresamente en el presente, y que se encuentre dentro de ese plazo o en el

Los productos sobre los que sean presentados reclamos justificados serán, a criterio de DELL, reparados o reemplazados a costo de DELL. Todas las piezas<br>removidas de los productos reparados pasarán a ser propiedad de DELL. tecnología equivalente o superior a la reemplazada, respetando las especificaciones originales de los productos.

#### **Responsabilidad del cliente**

Notificar de inmediato a DELL sobre el mal funcionamiento de sus equipos al Servicio Técnico de DELL.

Proporcionar al personal técnico de DELL acceso total e incondicional a la totalidad de los equipos y software. En caso de que existan restricciones de<br>seguridad que se apliquen a alguno o a todos los sistemas del cliente posible que sea solicitado al cliente que este asuma responsabilidades adicionales para el mantenimiento del equipo y/o del software.

Notificar a DELL sobre cualquier peligro potencial relativo a la seguridad o salud que pueda existir en las instalaciones del Cliente, así como proporcionar y/o recomendar procedimientos de seguridad a seguir, en caso en que estos fueran aplicables.

Proporcionar, en caso que sea necesario y sin ningún cargo para DELL, un lugar de trabajo adecuado y acceso a los medios de comunicación que sean necesarios para la ejecución del servicio.

Mantener actualizada una copia de seguridad del sistema operativo y de los programas de software pertinentes, así como de los datos en ellos contenidos.

Garantizar la presencia de una persona responsable durante la ejecución del servicio.

Proveer, sin costo para DELL, los medios de grabación y almacenaje, incluyendo cintas y discos magnéticos necesarios para la ejecución de los servicios, así<br>como aparatos de comunicación de datos (módems) y líneas telefóni

#### **Exclusiones**

Los siguientes ítems, no están cubiertos por la garantía:

- Partes consumibles, tales como baterías no recargables, bolsas, maletines, etc.;
- 
- l Programas de computación (software) y su reinstalación; l Limpieza y reparaciones cosméticas o de desgaste resultante del uso normal de los productos;
- l Daños causados por el mal uso, caídas, golpes, abuso, negligencia, impericia, imprudencia o vandalismo; l Daños causados por almacenamiento o uso en condiciones distintas a las contenidas en las especificaciones;
- 
- Daños causados por equipos que produzcan o induzcan interferencias electromagnéticas o por problemas en la instalación eléctrica en desacuerdo con las normas de seguridad eléctrica;
- 1 Daños causados por programas de computación (software), accesorios o productos de terceros adicionados a un producto comercializado por DELL<br>después de haber sido enviado al usuario final, directamente de DELL;
- 
- 
- 
- ı Daños causados por violación del producto, intento de reparación o ajuste por terceros no autorizados por DELL;<br>ι Daños causados por agentes de la naturaleza, como descargas eléctricas (rayos), inundaciones, incendios,
- 
- l Pérdida total o parcial de cualquier programa de computación (software), datos o medios magnéticos removibles.

La garantía tampoco será válida en caso de que la Factura de Compra presente raspaduras y/o alteraciones, tenga campos incompletos o vacíos en los items<br>correspondientes a Fecha de compra y número de Orden o de serie del p

#### **Atención al Consumidor**

Cuando el Cliente tenga algún comentario o sugerencia, estos deben ser presentados a través de las oficinas de ventas de DELL o a través de correo electrónico vía Internet a www.dell.com.ar.

Para realizar un pedido de reparación, dentro del plazo de validez de la garantía, el usuario final deberá contactar al Servicio Técnico de DELL y proveer todas

las informaciones que le solicite el personal técnico de DELL referentes a: datos del Cliente, de la maquina y de los síntomas en el momento del defecto. La<br>falta de alguna de estas informaciones imposibilitará a DELL pode atendido.

#### **Limitaciones y derechos**

DELL no ofrece ninguna otra garantía, aval o declaración similar, distinta a lo que expresamente se establece en el presente, y esta garantía substituye<br>cualquier otra garantía, en la extensión máxima permitida por la ley imprevista derivada de la negligencia, violación contractual o cualquier otra.

Esta garantía no excluye o afecta derechos garantizados por la ley al usuario final de DELL y/o cualquier derecho resultante de otros contratos celebrados por<br>el usuario final con DELL y/o con cualquier otro vendedor autor

[Back to Contents Page](file:///C:/data/systems/latx300/bp/media_base/index.htm)